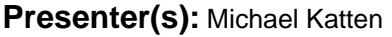

**Talk Title:** Welcome to Genesys

**Talk Start:** [ ] Have a water bottle for ready for the presenter **5 min pre:**8:55 am 9:00 am **Length:**00:5:00 **End -5m:** 9:00 am **End:**9:05 am

[] Ensure presenter has microphone and completed sound check (if not, poke AV team)

[] Check that HDMI is plugged into the presenter's laptop

[ ] Ensure presenter's display appears on the projector and confidence monitors

[] Ask the presenter "Will there be laptop sound?" If so, ask AV to plug in and test sound

[ ] Ask the presenter how they would like to be introduced and how to pronounce their name

[ ] Ask the presenter if they would like time warnings, and if so, when they would like them

[] When the presenter is ready, un-mute the microphone

- [ ] Make any special announcements (eg. Audience defrag, events later in the day)
- [ ] Hit the Big Red Button. (On = recording starts)
- [ ] Introduce the presenter(s) and the talk

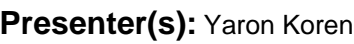

Talk ID: 14687  $\overline{2}$ 

**Talk Title:** Introduction to Enterprise MediaWiki

**Talk Start: 5 min pre:**9:00 am 9:05 am **Length:**00:60:00 **End -5m:** 10:00 am **End:**10:05 am

- [ ] Have a water bottle for ready for the presenter
- [] Ensure presenter has microphone and completed sound check (if not, poke AV team)
- [ ] Check that HDMI is plugged into the presenter's laptop
- [] Ensure presenter's display appears on the projector and confidence monitors
- [] Ask the presenter "Will there be laptop sound?" If so, ask AV to plug in and test sound
- [ ] Ask the presenter how they would like to be introduced and how to pronounce their name
- [ ] Ask the presenter if they would like time warnings, and if so, when they would like them
- [ ] When the presenter is ready, un-mute the microphone
- [ ] Make any special announcements (eg. Audience defrag, events later in the day)
- [ ] Hit the Big Red Button. (On = recording starts)
- [] Introduce the presenter(s) and the talk

Talk ID: 14686 1 **Talk Title:** Structured Authoring to Set Your Content Free

**5 min pre:** 10:55 am Talk Start: 11:00 am Length: 00:30:00 **End -5m:** 11:25 am End: 11:30 am [ ] Have a water bottle for ready for the presenter

[ ] Ensure presenter has microphone and completed sound check (if not, poke AV team)

[] Check that HDMI is plugged into the presenter's laptop

[ ] Ensure presenter's display appears on the projector and confidence monitors

[ ] Ask the presenter "Will there be laptop sound?" If so, ask AV to plug in and test sound

[] Ask the presenter how they would like to be introduced and how to pronounce their name

[ ] Ask the presenter if they would like time warnings, and if so, when they would like them

[] When the presenter is ready, un-mute the microphone

- [ ] Make any special announcements (eg. Audience defrag, events later in the day)
- [ ] Hit the Big Red Button. (On = recording starts)
- [] Introduce the presenter(s) and the talk

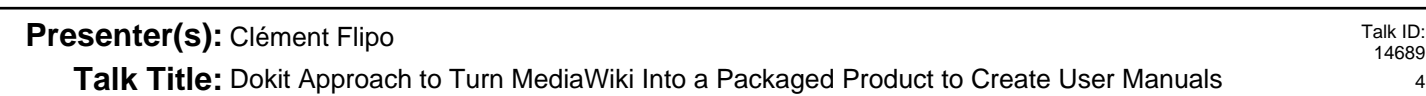

**5 min pre:** 11:25 am Talk Start: 11:30 am Length: 00:30:00 **End -5m:** 11:55 am End: 12:00 pm

- [ ] Have a water bottle for ready for the presenter
- [] Ensure presenter has microphone and completed sound check (if not, poke AV team)
- [ ] Check that HDMI is plugged into the presenter's laptop
- [ ] Ensure presenter's display appears on the projector and confidence monitors
- [] Ask the presenter "Will there be laptop sound?" If so, ask AV to plug in and test sound
- [] Ask the presenter how they would like to be introduced and how to pronounce their name
- [ ] Ask the presenter if they would like time warnings, and if so, when they would like them
- [] When the presenter is ready, un-mute the microphone
- [] Make any special announcements (eg. Audience defrag, events later in the day)
- [ ] Hit the Big Red Button. (On = recording starts)
- [] Introduce the presenter(s) and the talk

Talk ID: 14688 3

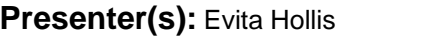

**Talk Title:** General Electric's Approach to Putting Knowledge Into Context Using MediaWiki

**Talk Start: 5 min pre:**11:55 am 12:00 pm **Length:**00:30:00 **End -5m:** 12:25 pm **End:**12:30 pm [ ] Have a water bottle for ready for the presenter

[ ] Ensure presenter has microphone and completed sound check (if not, poke AV team)

[ ] Check that HDMI is plugged into the presenter's laptop

[ ] Ensure presenter's display appears on the projector and confidence monitors

[] Ask the presenter "Will there be laptop sound?" If so, ask AV to plug in and test sound

[] Ask the presenter how they would like to be introduced and how to pronounce their name

[ ] Ask the presenter if they would like time warnings, and if so, when they would like them

[] When the presenter is ready, un-mute the microphone

- [ ] Make any special announcements (eg. Audience defrag, events later in the day)
- [ ] Hit the Big Red Button. (On = recording starts)
- [] Introduce the presenter(s) and the talk

## **Presenter(s):** Yaron Koren

Talk ID: 14691 6

**Talk Title:** Page Forms: State of the Extension

**Talk Start: 5 min pre:**1:25 pm 1:30 pm **Length:**00:15:00 **End -5m:** 1:40 pm **End:**1:45 pm

- [ ] Have a water bottle for ready for the presenter
- [] Ensure presenter has microphone and completed sound check (if not, poke AV team)
- [ ] Check that HDMI is plugged into the presenter's laptop
- [ ] Ensure presenter's display appears on the projector and confidence monitors
- [] Ask the presenter "Will there be laptop sound?" If so, ask AV to plug in and test sound
- [] Ask the presenter how they would like to be introduced and how to pronounce their name
- [ ] Ask the presenter if they would like time warnings, and if so, when they would like them
- [ ] When the presenter is ready, un-mute the microphone
- [ ] Make any special announcements (eg. Audience defrag, events later in the day)
- [ ] Hit the Big Red Button. (On = recording starts)
- [] Introduce the presenter(s) and the talk

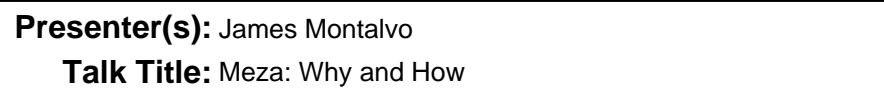

**Talk Start:** [ ] Have a water bottle for ready for the presenter **5 min pre:**1:40 pm 1:45 pm **Length:**00:30:00 **End -5m:** 2:10 pm **End:**2:15 pm

[] Ensure presenter has microphone and completed sound check (if not, poke AV team)

[] Check that HDMI is plugged into the presenter's laptop

[] Ensure presenter's display appears on the projector and confidence monitors

[] Ask the presenter "Will there be laptop sound?" If so, ask AV to plug in and test sound

[ ] Ask the presenter how they would like to be introduced and how to pronounce their name

[ ] Ask the presenter if they would like time warnings, and if so, when they would like them

[] When the presenter is ready, un-mute the microphone

- [ ] Make any special announcements (eg. Audience defrag, events later in the day)
- [ ] Hit the Big Red Button. (On = recording starts)

[ ] Introduce the presenter(s) and the talk

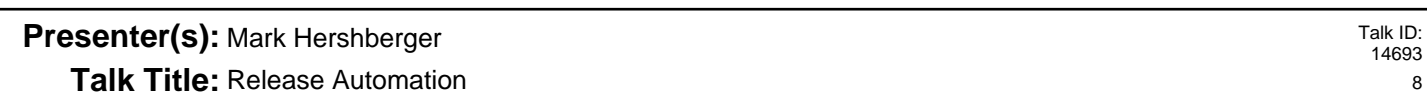

**Talk Start:** [ ] Have a water bottle for ready for the presenter **5 min pre:**2:10 pm 2:15 pm **Length:**00:15:00 **End -5m:** 2:25 pm **End:**2:30 pm

[] Ensure presenter has microphone and completed sound check (if not, poke AV team)

- [ ] Check that HDMI is plugged into the presenter's laptop
- [ ] Ensure presenter's display appears on the projector and confidence monitors
- [] Ask the presenter "Will there be laptop sound?" If so, ask AV to plug in and test sound

[ ] Ask the presenter how they would like to be introduced and how to pronounce their name

[ ] Ask the presenter if they would like time warnings, and if so, when they would like them

[ ] When the presenter is ready, un-mute the microphone

[ ] Make any special announcements (eg. Audience defrag, events later in the day)

[ ] Hit the Big Red Button. (On = recording starts)

[] Introduce the presenter(s) and the talk

Talk ID: 14692 7

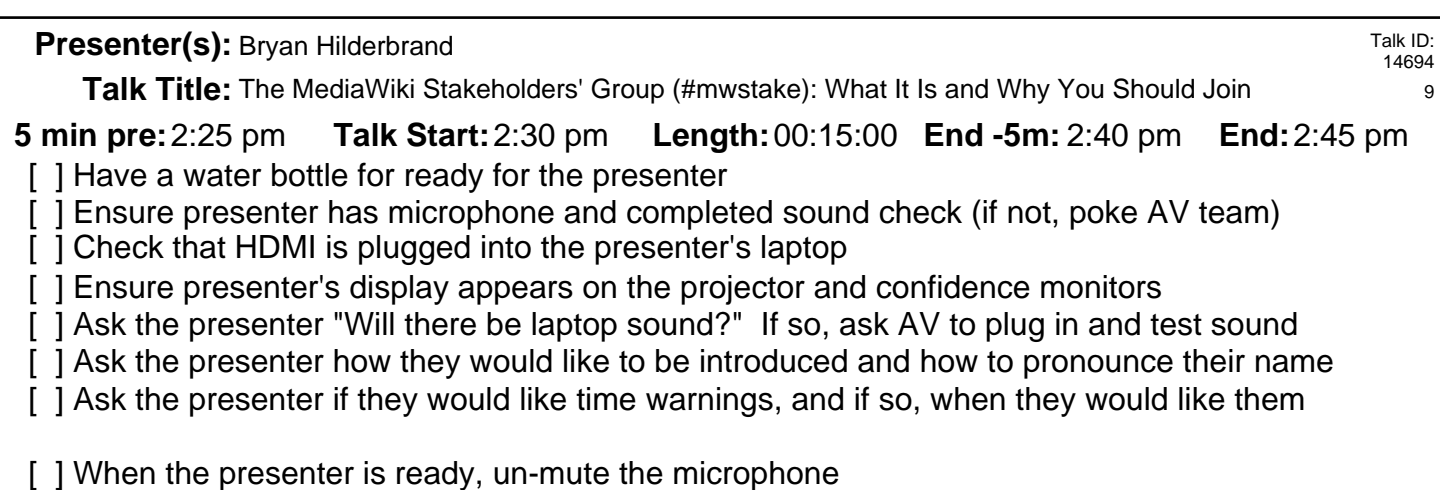

- [ ] Make any special announcements (eg. Audience defrag, events later in the day)
- [ ] Hit the Big Red Button. (On  $=$  recording starts)
- [] Introduce the presenter(s) and the talk

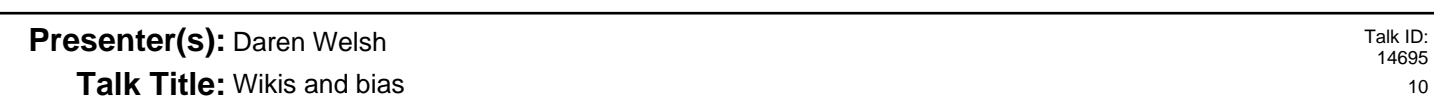

## **Talk Start:** [ ] Have a water bottle for ready for the presenter **5 min pre:**2:40 pm 2:45 pm **Length:**00:15:00 **End -5m:** 2:55 pm **End:**3:00 pm

- [] Ensure presenter has microphone and completed sound check (if not, poke AV team)
- [ ] Check that HDMI is plugged into the presenter's laptop
- [ ] Ensure presenter's display appears on the projector and confidence monitors
- [] Ask the presenter "Will there be laptop sound?" If so, ask AV to plug in and test sound
- [] Ask the presenter how they would like to be introduced and how to pronounce their name
- [ ] Ask the presenter if they would like time warnings, and if so, when they would like them
- [ ] When the presenter is ready, un-mute the microphone
- [ ] Make any special announcements (eg. Audience defrag, events later in the day)
- [ ] Hit the Big Red Button. (On = recording starts)
- [] Introduce the presenter(s) and the talk

**Presenter(s):** Ike Hecht

**Talk Title:** Nifty Semantic Structures That Do Stuff

**Talk Start: 5 min pre:** 3:25 pm **Talk Start:** 3:30 pm **Length:** 00:30:00 **End -5m:** 3:55 pm **End:** 4:00 pm

[] Ensure presenter has microphone and completed sound check (if not, poke AV team) [ ] Have a water bottle for ready for the presenter

[ ] Check that HDMI is plugged into the presenter's laptop

[ ] Ensure presenter's display appears on the projector and confidence monitors

[] Ask the presenter "Will there be laptop sound?" If so, ask AV to plug in and test sound

[] Ask the presenter how they would like to be introduced and how to pronounce their name

[ ] Ask the presenter if they would like time warnings, and if so, when they would like them

[] When the presenter is ready, un-mute the microphone

- [ ] Make any special announcements (eg. Audience defrag, events later in the day)
- [ ] Hit the Big Red Button. (On = recording starts)

[] Introduce the presenter(s) and the talk

## **Presenter(s):** Brian Wolff

Talk ID: 14697

Talk Title: Using MediaWiki-CodeSniffer So You Don't Need to Care About Spaces and Other Coding Style Nitpic

**Talk Start: 5 min pre:**3:55 pm 4:00 pm **Length:**00:30:00 **End -5m:** 4:25 pm **End:**4:30 pm

[ ] Have a water bottle for ready for the presenter

[] Ensure presenter has microphone and completed sound check (if not, poke AV team)

- [ ] Check that HDMI is plugged into the presenter's laptop
- [ ] Ensure presenter's display appears on the projector and confidence monitors

[] Ask the presenter "Will there be laptop sound?" If so, ask AV to plug in and test sound

[] Ask the presenter how they would like to be introduced and how to pronounce their name

[ ] Ask the presenter if they would like time warnings, and if so, when they would like them

[ ] When the presenter is ready, un-mute the microphone

[ ] Make any special announcements (eg. Audience defrag, events later in the day)

[ ] Hit the Big Red Button. (On = recording starts)

[] Introduce the presenter(s) and the talk

**Presenter(s):** Brian Wolff

13 **Talk Title:** How to Use MediaWiki's Newish Support for Content-Security-Policy (CSP) to Secure Your Wiki

**Talk Start:** [ ] Have a water bottle for ready for the presenter **5 min pre:** 4:25 pm **Talk Start:** 4:30 pm **Length:** 00:30:00 **End -5m:** 4:55 pm **End:** 5:00 pm

[ ] Ensure presenter has microphone and completed sound check (if not, poke AV team)

[] Check that HDMI is plugged into the presenter's laptop

[ ] Ensure presenter's display appears on the projector and confidence monitors

[ ] Ask the presenter "Will there be laptop sound?" If so, ask AV to plug in and test sound

[] Ask the presenter how they would like to be introduced and how to pronounce their name

[] Ask the presenter if they would like time warnings, and if so, when they would like them

[] When the presenter is ready, un-mute the microphone

[] Make any special announcements (eg. Audience defrag, events later in the day)

[ ] Hit the Big Red Button. (On = recording starts)

[] Introduce the presenter(s) and the talk

**Presenter(s): Denny Vrande■i■** 

**Talk Title:** Keynote: Wikidata and Beyond

**Talk Start:** [ ] Have a water bottle for ready for the presenter **5 min pre:**8:55 am 9:00 am **Length:**1:00:00 **End -5m:** 9:55 am **End:**10:00 am

[] Ensure presenter has microphone and completed sound check (if not, poke AV team)

[] Check that HDMI is plugged into the presenter's laptop

[ ] Ensure presenter's display appears on the projector and confidence monitors

[ ] Ask the presenter "Will there be laptop sound?" If so, ask AV to plug in and test sound

[] Ask the presenter how they would like to be introduced and how to pronounce their name

[ ] Ask the presenter if they would like time warnings, and if so, when they would like them

[] When the presenter is ready, un-mute the microphone

- [ ] Make any special announcements (eg. Audience defrag, events later in the day)
- [ ] Hit the Big Red Button. (On = recording starts)
- [] Introduce the presenter(s) and the talk

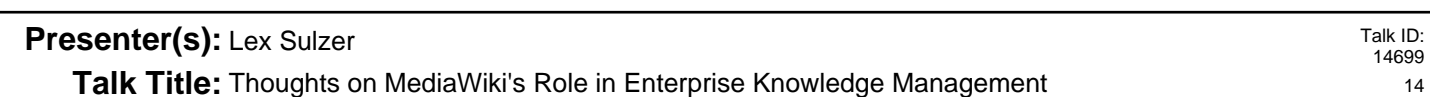

**5 min pre:** 10:25 am Talk Start: 10:30 am Length: 00:30:00 **End -5m:** 10:55 am End: 11:00 am

- [ ] Have a water bottle for ready for the presenter
- [] Ensure presenter has microphone and completed sound check (if not, poke AV team)
- [ ] Check that HDMI is plugged into the presenter's laptop
- [ ] Ensure presenter's display appears on the projector and confidence monitors
- [] Ask the presenter "Will there be laptop sound?" If so, ask AV to plug in and test sound
- [] Ask the presenter how they would like to be introduced and how to pronounce their name
- [ ] Ask the presenter if they would like time warnings, and if so, when they would like them
- [ ] When the presenter is ready, un-mute the microphone
- [ ] Make any special announcements (eg. Audience defrag, events later in the day)
- [ ] Hit the Big Red Button. (On = recording starts)
- [] Introduce the presenter(s) and the talk

**Presenter(s):** Martina Haidvogl, Mark Hellar

**Talk Title:** Get It Together: Fostering Collaborative Art Documentation Through MediaWiki

**5 min pre:** 10:55 am Talk Start: 11:00 am Length: 00:30:00 **End -5m:** 11:25 am End: 11:30 am [ ] Have a water bottle for ready for the presenter

[ ] Ensure presenter has microphone and completed sound check (if not, poke AV team)

[ ] Check that HDMI is plugged into the presenter's laptop

[ ] Ensure presenter's display appears on the projector and confidence monitors

[] Ask the presenter "Will there be laptop sound?" If so, ask AV to plug in and test sound

[] Ask the presenter how they would like to be introduced and how to pronounce their name

[ ] Ask the presenter if they would like time warnings, and if so, when they would like them

[] When the presenter is ready, un-mute the microphone

- [ ] Make any special announcements (eg. Audience defrag, events later in the day)
- [ ] Hit the Big Red Button. (On = recording starts)
- [] Introduce the presenter(s) and the talk

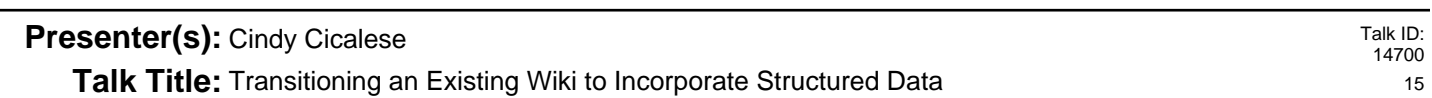

**5 min pre:** 11:25 am Talk Start: 11:30 am Length: 00:30:00 **End -5m:** 11:55 am End: 12:00 pm

- [ ] Have a water bottle for ready for the presenter
- [] Ensure presenter has microphone and completed sound check (if not, poke AV team)
- [ ] Check that HDMI is plugged into the presenter's laptop
- [ ] Ensure presenter's display appears on the projector and confidence monitors
- [] Ask the presenter "Will there be laptop sound?" If so, ask AV to plug in and test sound
- [] Ask the presenter how they would like to be introduced and how to pronounce their name
- [ ] Ask the presenter if they would like time warnings, and if so, when they would like them
- [ ] When the presenter is ready, un-mute the microphone
- [ ] Make any special announcements (eg. Audience defrag, events later in the day)
- [ ] Hit the Big Red Button. (On = recording starts)
- [] Introduce the presenter(s) and the talk

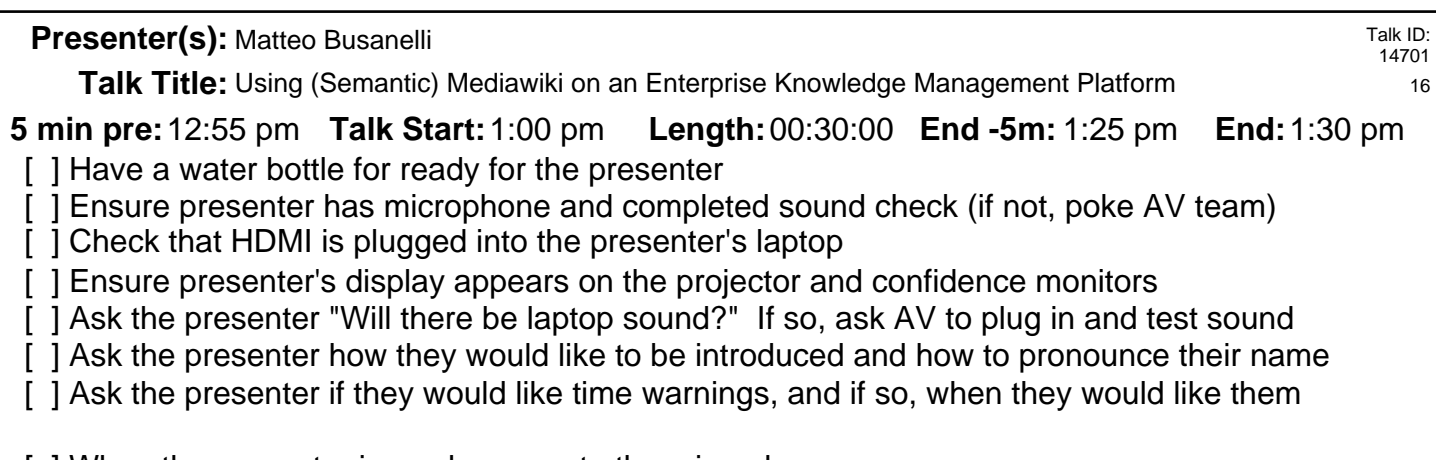

[ ] When the presenter is ready, un-mute the microphone

- [ ] Make any special announcements (eg. Audience defrag, events later in the day)
- [ ] Hit the Big Red Button. (On  $=$  recording starts)
- [] Introduce the presenter(s) and the talk

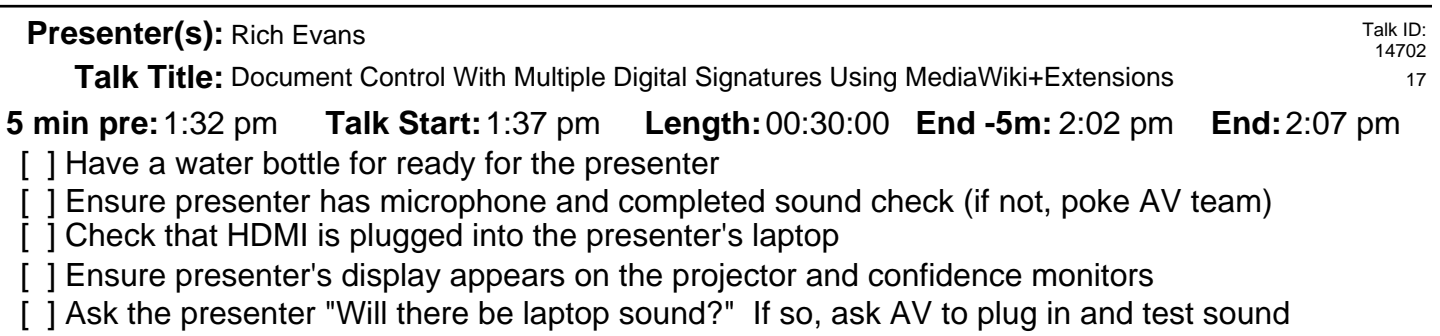

- [] Ask the presenter how they would like to be introduced and how to pronounce their name
- [ ] Ask the presenter if they would like time warnings, and if so, when they would like them
- [ ] When the presenter is ready, un-mute the microphone
- [ ] Make any special announcements (eg. Audience defrag, events later in the day)
- [ ] Hit the Big Red Button. (On = recording starts)
- [] Introduce the presenter(s) and the talk

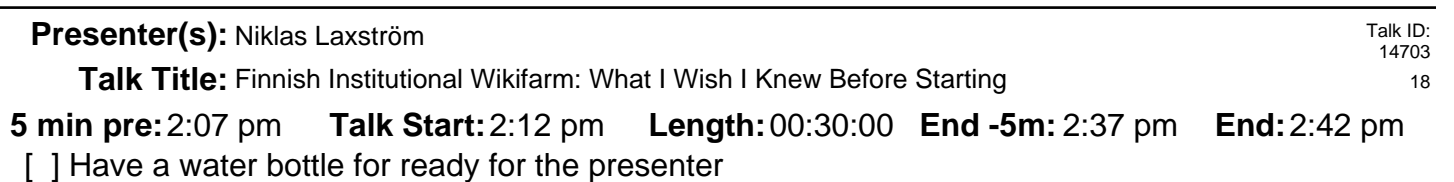

[] Ensure presenter has microphone and completed sound check (if not, poke AV team)

[ ] Check that HDMI is plugged into the presenter's laptop

[ ] Ensure presenter's display appears on the projector and confidence monitors

[] Ask the presenter "Will there be laptop sound?" If so, ask AV to plug in and test sound

[ ] Ask the presenter how they would like to be introduced and how to pronounce their name

[ ] Ask the presenter if they would like time warnings, and if so, when they would like them

[] When the presenter is ready, un-mute the microphone

- [ ] Make any special announcements (eg. Audience defrag, events later in the day)
- [ ] Hit the Big Red Button. (On = recording starts)
- [ ] Introduce the presenter(s) and the talk

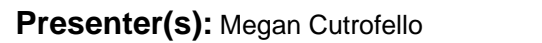

**Talk Title:** Usage of Cargo with Lua on LoL Gamepedia

**Talk Start: 5 min pre:**2:40 pm 2:45 pm **Length:**00:15:00 **End -5m:** 2:55 pm **End:**3:00 pm

- [ ] Have a water bottle for ready for the presenter
- [] Ensure presenter has microphone and completed sound check (if not, poke AV team)
- [] Check that HDMI is plugged into the presenter's laptop
- [ ] Ensure presenter's display appears on the projector and confidence monitors
- [] Ask the presenter "Will there be laptop sound?" If so, ask AV to plug in and test sound
- [ ] Ask the presenter how they would like to be introduced and how to pronounce their name
- [ ] Ask the presenter if they would like time warnings, and if so, when they would like them
- [ ] When the presenter is ready, un-mute the microphone
- [ ] Make any special announcements (eg. Audience defrag, events later in the day)
- [ ] Hit the Big Red Button. (On = recording starts)
- [] Introduce the presenter(s) and the talk

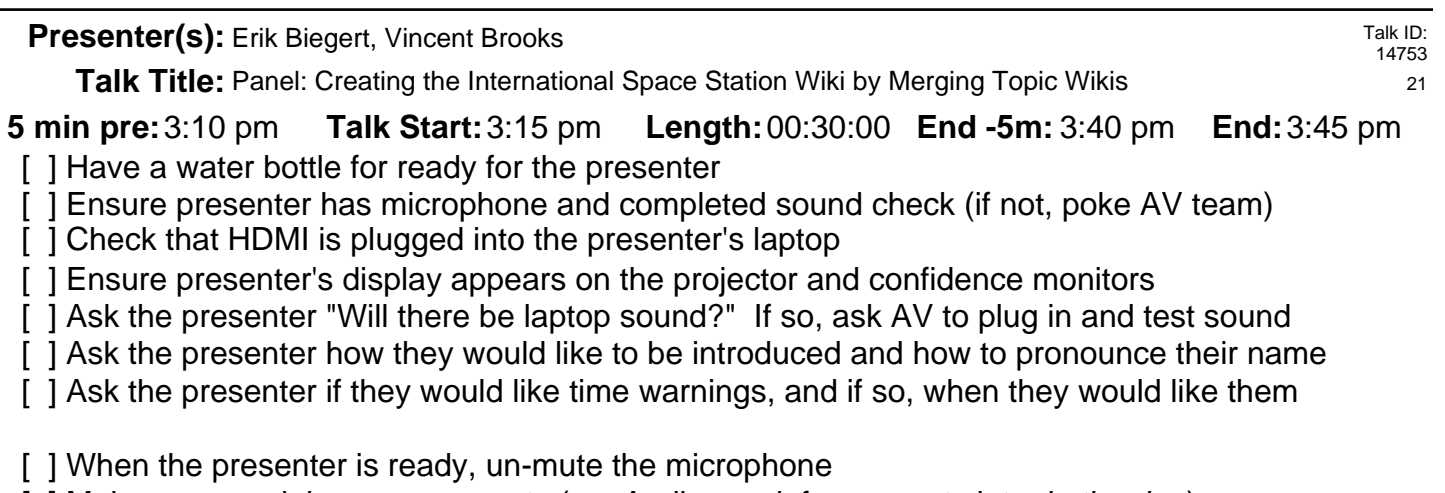

- [ ] Make any special announcements (eg. Audience defrag, events later in the day)
- [ ] Hit the Big Red Button. (On = recording starts)
- [] Introduce the presenter(s) and the talk

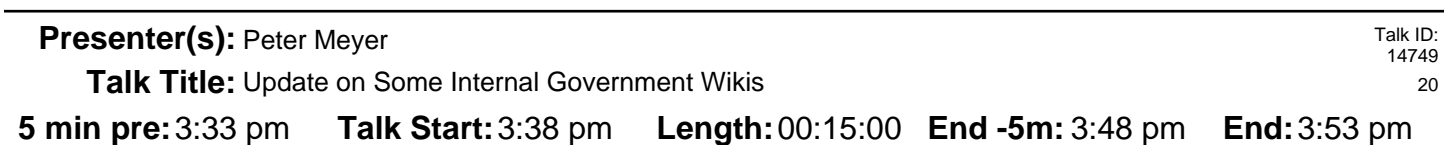

- [ ] Have a water bottle for ready for the presenter
- [] Ensure presenter has microphone and completed sound check (if not, poke AV team)
- [] Check that HDMI is plugged into the presenter's laptop
- [] Ensure presenter's display appears on the projector and confidence monitors
- [] Ask the presenter "Will there be laptop sound?" If so, ask AV to plug in and test sound
- [] Ask the presenter how they would like to be introduced and how to pronounce their name
- [ ] Ask the presenter if they would like time warnings, and if so, when they would like them
- [ ] When the presenter is ready, un-mute the microphone
- [ ] Make any special announcements (eg. Audience defrag, events later in the day)
- [ ] Hit the Big Red Button. (On = recording starts)
- [] Introduce the presenter(s) and the talk

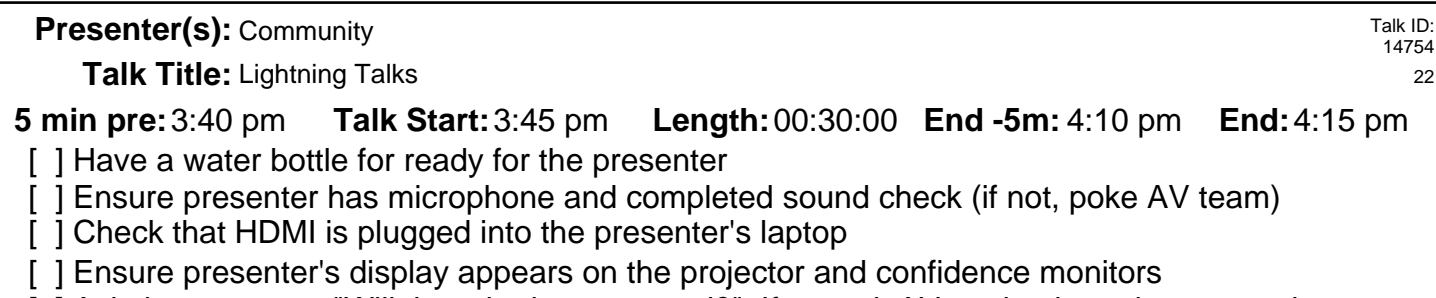

[ ] Ask the presenter "Will there be laptop sound?" If so, ask AV to plug in and test sound

[ ] Ask the presenter how they would like to be introduced and how to pronounce their name

[ ] Ask the presenter if they would like time warnings, and if so, when they would like them

[] When the presenter is ready, un-mute the microphone

- [ ] Make any special announcements (eg. Audience defrag, events later in the day)
- [ ] Hit the Big Red Button. (On = recording starts)
- [ ] Introduce the presenter(s) and the talk

**Presenter(s):** Moderator: Daren Welsh

Talk ID: 14755

**Talk Title:** Panel: State of the MediaWiki Ecosystem

## **Talk Start: 5 min pre:**4:29 pm 4:34 pm **Length:**00:60:00 **End -5m:** 5:29 pm **End:**5:34 pm

- [ ] Have a water bottle for ready for the presenter
- [] Ensure presenter has microphone and completed sound check (if not, poke AV team)
- [] Check that HDMI is plugged into the presenter's laptop
- [ ] Ensure presenter's display appears on the projector and confidence monitors
- [] Ask the presenter "Will there be laptop sound?" If so, ask AV to plug in and test sound
- [ ] Ask the presenter how they would like to be introduced and how to pronounce their name
- [ ] Ask the presenter if they would like time warnings, and if so, when they would like them
- [ ] When the presenter is ready, un-mute the microphone
- [ ] Make any special announcements (eg. Audience defrag, events later in the day)
- [ ] Hit the Big Red Button. (On = recording starts)
- [] Introduce the presenter(s) and the talk